## VCS APPLE LEARNING PROGRAM

iPad Support Team Instruction Technology Services

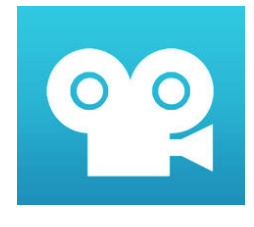

STOP MOTION Create beautiful stop motion animated movies anywhere instantly on your device. Everything you need is right at your fingertips. No computer needed. It's simple to use, deceptively powerful and insanely fun to play with. Create fantastic movies your friends will enjoy or share it with the world on YouTube, Facebook and other sites. Cool themes, titles and sound effects are easy to add, too.

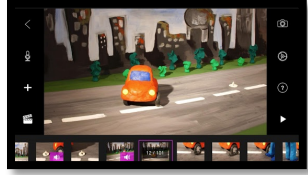

 $\Box$ 

**1A.** Tap for help using this app.

**1B**. Switch between library and gallery of saved videos.

## **1C.** Tap the + to start a new video.

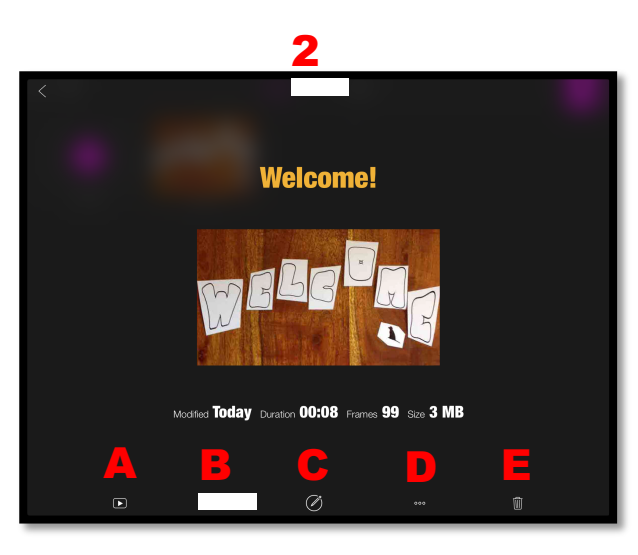

**3A.** Overlay setting

**3B.** Back to projects

**3C.** Add media import images, record voice over, etc.

**3D.** Jump to first frame or capture frame

**3E**. Timeline view, tap & hold frames to delete, move, etc.

**3F.** Project settings

**3G.** Set timer

**3H.** Capture images

**3I.** Play movie preview

**3J.** Change camera settings

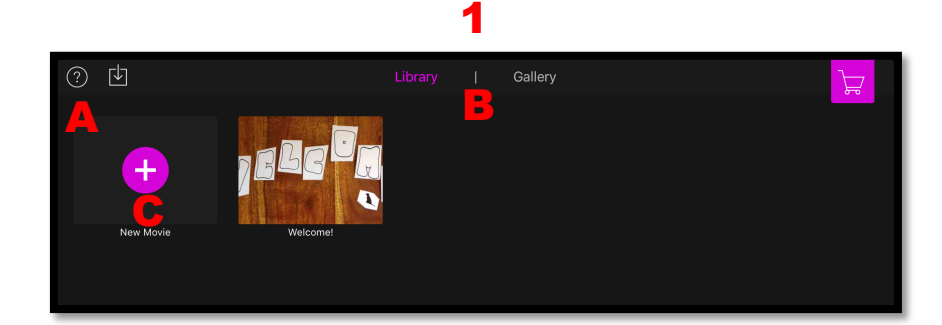

2A. Play video.

**2B.** Save video to iPad camera roll.

- 2C. Edit video.
- **2D.** Duplicate or lock video.
- 2E. Delete video.

 $\left(\left(t\right)$  $\circledR$   $\circledR$   $\circledR$   $\circledR$ 

3

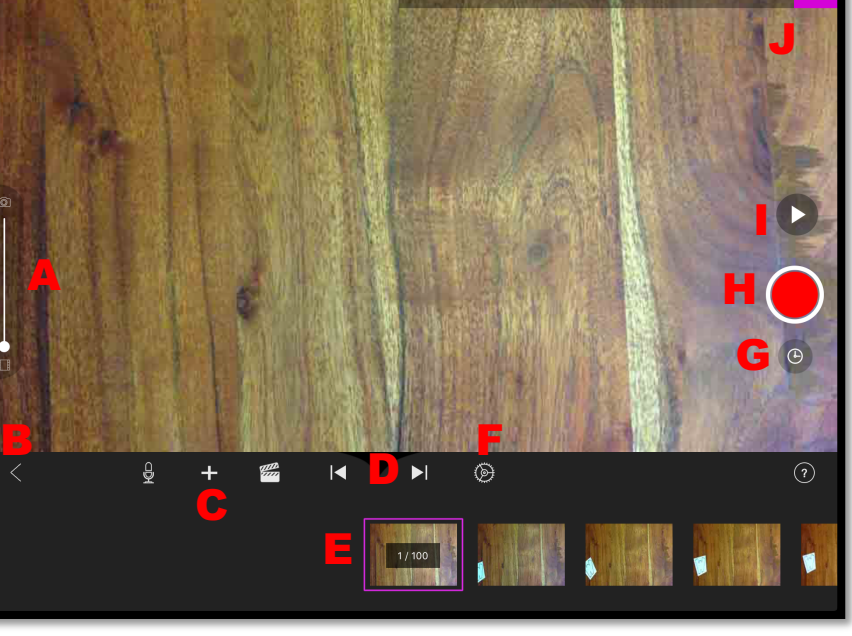

*Created by Monica Prather Apple Learning Resource Teacher*